# Perancangan Brosur Interaktif Berbasis *Augmented Reality*

Raymond Rumajar, Arie Lumenta, ST, MT, Brave A. Sugiarso, ST, MT. Jurusan Teknik Elektro-FT. UNSRAT, Manado-95115, Email: rayjar28@yahoo.com

*Abstrak* **—** *Augmented reality* **merupakan sebuah istilah untuk menggabungkan lingkungan dunia nyata dengan dunia** *virtual***.**  *Augmented reality* **menjadi sangat populer saat ini karena selain menarik, juga dapat di tampilkan secara** *realtime***. Pada umumnya,** *augmented reality* **menambahkan objek** *digital* **pada realita dengan mengacu pada objek-objek tertentu pada dunia nyata, misalnya dengan menggunakan** *marker, marker teksture (surface), face detection/recognition, motion detection,* **dan** *GPS & Digital Compass.* **Oleh karena itu, pada tugas akhir ini di buatlah aplikasi yang bertujuan untuk mempromosikan suatu brosur mobil dengan memanfaatkan konsep** *augmented reality* **yang menggunakan** *marker* **dan** *virtual button* **sebagai objek acuan pada dunia nyata dan animasi mobil sebagai objek dari dunia**  *virtual* **yang ditambahkan pada lingkup dunia nyata agar lebih menarik.** *Marker* **yang dibuat berfungsi untuk memanggil model 3D mobil agar muncul di layar** *smartphone* **android dengan mengunakan** *library vuforia SDK***. Sedangkan** *unity 3D* **berfungsi untuk membuat interaksi dengan model 3D mobil dan merancang aplikasi agar dapat dijalankan pada** *smartphone berbasis* **android, yaitu untuk mengontrol objek ke kiri,kanan,atas,bawah, memutar, maupun memperbesar dan untuk melihat data dari harga dan spesifikasi yang terdapat pada brosur**.

*Kata kunci* **-** Android, *Augmented Reality*, Brosur, *Marker.* 

*Abstract - Augmented reality is a term used to explain the combination between the real world and the virtual world. Recently, augmented reality is a most popular application. Besides it is more interesting, augmented reality can be showed object as realtime. In general, augmented reality adding the digital object at real object according to certain objects in the real world. For example: marker, marker texture (surface), face detection/recognition, motion detection, and GPS & Digital Compass. Therefore, this report are made to fullfil academic requirements by develop an application. The purpose of the application are to promotes a product of car through augmented reality concept by using marker and virtual button as reference object in the real world and car animation as an object in the virtual world. Marker are made to calling a 3D car model to show up on android smartphone screen by using library vuforia SDK. Whereas the function of unity 3D are to create interaction with 3D car model and support the application to running in android smartphone such as control to move and shift the object to left or right, top or down, turn around and zoom out or zoom in. The application are using to read brochure's content such as price, product specification, etc.* 

*Keywords: Android, Augmented Reality, Brochure, Marker.* 

## I. PENDAHULUAN

Dalam era globalisasi yang semakin canggih ini, perkembangan dalam hal teknologi, informasi dan komunikasi sangatlah pesat. Teknologi komputer juga berkembang sangat pesat mengenai hardware serta softwarenya, yang digunakan

secara terintegrasi untuk dimanfaatkan dalam menyampaikan informasi serta pengetahuan dalam bentuk visual. Hal ini terkait erat dengan teknologi *Augmented Reality* yang berkembang cepat dan sudah banyak digunakan di berbagai bidang.

Ronald Azuma (1997) mendefinisikan *Augmented Reality* sebagai sistem yang dapat menggabungkan lingkungan nyata dan virtual, berjalan secara interaktif dalam waktu nyata dan terintegrasi dalam tiga dimensi 3D atau dua dimensi 2D. Penggabungan benda nyata dan maya dimungkinkan dengan teknologi tampilan yang sesuai, interaktivitas dimungkinkan melalui perangkat-perangkat input tertentu, dan integrasi yang baik memerlukan penjejakan yang efektif. Tujuan utama dari *Augmented Reality* adalah untuk menciptakan lingkungan baru dengan menggabungkan interaktivitas lingkungan nyata dan *virtual* sehingga pengguna merasa bahwa lingkungan yang diciptakan adalah nyata.

Pemanfaatan teknologi *Augmented Reality* ini telah banyak digunakan di berbagai bidang. Khususnya dalam bidang perdagangan, *Augmented Reality* ini dapat digunakan sebagai teknologi dalam mempromosikan berbagai produk. Kebanyakan perusahaan menggunakan brosur sebagai media untuk mempromosikan produk mereka. Tetapi dengan teknologi *Augmented Reality* ini dapat dirancang dengan sangat menarik sebuah brosur yang bersifat interaktif. Pengembang dapat merancang sebuah brosur *virtual* yang dapat memberikan informasi produk yang lengkap secara 3D, sehingga konsumen dapat mengetahui secara jelas berbagai produk yang ditawarkan. Maka, munculah sebuah teknologi baru dalam bidang perdagangan yang memanfaatkan teknologi *Augmented Reality* sehingga menghasilkan suatu brosur interaktif yang dapat membuat suatu proses bisnis dalam melakukan promosi produk menjadi lebih efektif.

Dari pemaparan di atas, maka untuk memanfaatkan kelebihan dari teknologi *Augmented Reality* dalam memvisualisasikan suatu promosi produk, maka diambillah judul "Perancangan Brosur Interaktif berbasis *Augmented Reality*"

## II. LANDASAN TEORI

*Periklanan* 

Periklanan merupakan penyajian materi secara persuasif kepada publik melalui media masa dengan tujuan untuk mempromosikan barang atau jasa. *Advertising* (periklanan) adalah bisnis ide dan kreatifitas (Roman, Maas & Nisenholtz, 2005) Menggambar hanyalah ekspresi citra yang kita tuangkan sebagai bentuk konsep ide di dalam pikiran namun akarnya tetap ide itu sendiri, menggambar lebih

merupakan sarana untuk mencapai tujuan.Proses mengungkapkan ide dalam bentuk gambar penting dalam periklanan, namun gambar yang bagus dan indah bukan hal yang utama karena hanya dituntut untuk dapat menuangkan ide dalam bentuk citra gambar (Lwin & Aitchison. 2005) Jadi, mampu menggambar dengan baik bukan persyaratan di dunia periklanan. Memiliki naluri dan ide pemasaran yang memungkinkan untuk memadukan sebuah usulan penjualan dan nilai-nilai komersial sebuah gagasan jauh lebih penting.

## *Brosur*

Brosur adalah terbitan tidak berkala yang dapat terdiri dari satu hingga sejumlah kecil halaman, tidak terkait dengan terbitan lain, dan selesai dalam sekali terbit. Halamannya sering dijadikan satu (antara lain dengan stapler, benang, atau kawat), biasanya memiliki sampul, tapi tidak menggunakan jilid keras.

Bila terdiri dari satu halaman, brosur atau pamflet umumnya dicetak pada kedua sisi, dan dilipat dengan pola lipatan tertentu hingga membentuk sejumlah panel yang terpisah. Pamflet yang hanya terdiri dari satu lembar/halaman sering disebut **s**elebaran. Selain itu, brosur yang memuat informasi tentang produk disebut juga sebagai katalog produk atau sering hanya disebut katalog.

Brosur atau pamflet memuat informasi atau penjelasan tentang suatu produk, layanan, fasilitas umum, profil perusahaan, sekolah, atau dimaksudkan sebagai sarana beriklan. Informasi dalam brosur ditulis dalam bahasa yang ringkas, dan dimaksudkan mudah dipahami dalam waktu singkat. Brosur juga didesain agar menarik perhatian, dan dicetak di atas kertas yang baik dalam usaha membangun citra yang baik terhadap layanan atau produk tersebut.

## *Augmented Reality*

*Augmented reality* (AR) adalah sebuah istilah untuk lingkungan yang menggabungkan dunia nyata dan dunia *virtual* serta dibuat oleh komputer sehingga batas antara keduanya menjadi sangat tipis.

Tujuan utama dari AR adalah untuk menciptakan lingkungan baru dengan menggabungkan interaktivitas lingkungan nyata dan *virtual* sehingga pengguna merasa bahwa lingkungan yang diciptakan adalah nyata. Dengan kata lain, pengguna merasa tidak ada perbedaan yang dirasakan antara AR dengan apa yang mereka lihat/rasakan di lingkungan nyata. Dengan bantuan teknologi AR (seperti visi komputasi dan pengenalan pola) lingkungan nyata disekitar kita akan dapat berinteraksi dalam bentuk digital (*virtual*). Informasi tentang objek dan lingkungan disekitar kita dapat ditambahkan kedalam sistem AR yang kemudian informasi tersebut ditampilkan diatas layer dunia nyata secara real-time seolaholah informasi tersebut adalah nyata. Informasi yang ditampilkan oleh objek *virtual* membantu pengguna melaksanakan kegiatan-kegiatan dalam dunia nyata. Gambar 1 merupakan augmented reality, yang lebih dekat ke sisi kiri, lingkungan bersifat nyata dan benda bersifat maya, sementara dalam augmented virtuality, yang lebih dekat ke sisi kanan, lingkungan bersifat maya dan benda bersifat nyata.

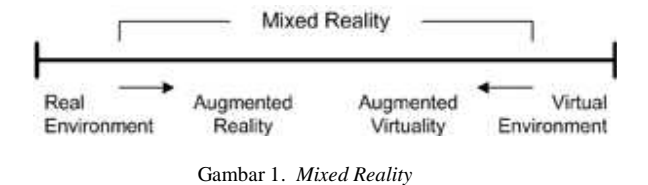

#### *Marker*

*Marker* merupakan sebuah penanda khusus yang memiliki pola tertentu sehingga saat kamera mendeteksi *Marker*, objek 3 dimensi dapat ditampilkan. *Augmented reality* saat ini melakukan perkembangan besar-besaran, salah satunya pada bagian *Marker*. *Marker* pertama adalah *Marker* based tracking. *Marker* Based Tracking ini sudah lama dikembangkan sejak 1980-an dan pada awal 1990-an mulai dikembangkan untuk penggunaan *Augmented reality*. Kemudian *Markerless*, perkembangan terbaru *Marker* ini merupakan salah satu metode *Augmented reality* tanpa menggunakan *frame Marker* sebagai objek yang dideteksi. Dengan adanya *Marker*less *Augmented reality*, maka, penggunaan *Marker* sebagai tracking object yang selama ini menghabiskan ruang, akan digantikan dengan gambar, atau permukaan apapun yang berisi dengan tulisan, logo, atau gambar sebagai tracking object (objek yang dilacak) agar dapat langsung melibatkan objek yang dilacak tersebut sehingga dapat terlihat hidup dan interaktif, juga tidak lagi mengurangi efisiensi ruang.

#### *Unity 3D*

*Unity 3D* adalah perangkat lunak game engine untuk membangun permainan 3 Dimensi (3D). *Game engine* merupakan komponen yang ada dibalik layar setiap *video game*. *Mesh* merupakan bentuk dasar dari objek 3D. pembuatan mesh tidak dilakukan pada *Unity*. Sementara *GameObjects* adalah kontane untuk semua komponen lainnya. Semua objek dalam permainan diseut *game objects*.

Material digunakan dan dihubungkan dengan mesh atau renderer partikel yang melekat pada *game object*. Material berhubungan dengan penyaji *Mesh* atau partikel yang melekat pada *game object* tersebut. Mereka memainkan bagian penting dalam mendefinisikam bagaimanan objek ditampilkan. Mesh atau partikel tidak dapat ditampilkan tanpa material karena material meliputi referensi untuk Shader yang digunakan untuk menempatkan Tekstur ke *GameObjects*.

Unity mendukung pengembangan aplikasi Android. Sebelum dapat menjalankan aplikasi yang dibuat dengan Unity Android diperlukan pengaturan lingkungan pengembang Android pada perangkat. Untuk itu pengembang perlu mendownload dan menginstal SDK Android dan menambahkan perangkat fisik ke system. Unity Android memungkinkan pemanggilan fungsi kustom yang ditulis dalam C/C++ secara langsung dan java secara tidak langsung dari script C#.

#### *Smartphone*

*Smartphone* merupakan telepon genggam berbasis sistem operasi yang dibekali keberaneka ragaman fungsi dan memiliki kemampuan, fitur, dan hardware yang menyamai sebuah komputer sehingga dapat memudahkan penggunanya dalam

melakukan pekerjaan sehari - hari terutama yang berhubungan dengan internet.

Semakin hari berbagai *smartphone* baru bermunculan fitur dan kemampuannya pun semakin meningkat, jadi telepon genggam yang sekarang disebut *smartphone* mungkin dalam beberapa tahun mendatang hanya akan menjadi *handphone* biasa. Dikarenakan definisi dan arti dari *smartphone* itu sendiri semakin bertambah luas.

## *Android*

Menurut situs resmi Android (www.android.com) dan Lessard, Kessler (2010) serta Bharathi, Hemalatha, Aishwarya, Meenapriya, Hepzibha (2010) Android adalah sistem operasi untuk telepon seluler yang berbasis Linux. Android menyediakan *platform* terbuka bagi para pengembang buat menciptakan aplikasi mereka sendiri untuk digunakan oleh bermacam peranti bergerak. Awalnya, Google Inc. membeli Android Inc., pendatang baru yang membuat peranti lunak untuk ponsel. Kemudian untuk mengembangkan Android, dibentuklah Open Handset Alliance, konsorsium dari 34 perusahaan peranti keras, peranti lunak, dan

telekomunikasi, termasuk Google, HTC, Intel, Motorola, Qualcomm, TMobile, dan Nvidia. Terdapat beberapa versi pada sistem operasi Android, mulai dari versi 1.5 (Cup Cake), versi 1.6 (Donut), versi 2.1 (Eclair), versi 2.2 (Froyo), versi 2.3 (Ginger Bread), versi 3.0 (HoneyComb), versi 4.0 (Ice Cream Sandwich), versi 4.1, 4.2, 4.3 (Jelly Bean), hingga versi yang terbaru yaitu versi 5.0 dengan *code name* M.

Tata tulis karya tulis diperiksa oleh tim *editor* dan disahkan dengan adanya tandatangan/paraf. Bobot karya tulis diperiksa oleh *reviewer*. Jika karya tulis ini adalah karya tugas akhir / skripsi maka bobot karya tulis diperiksa oleh ketua KDK selaku pemeriksa (*reviewer*) dan pembimbing tugas akhir/ skripsi dari mahasiswa yang bersangkutan yang disahkan dengan adanya tandatangan/paraf.

# *Pemodelan Tiga Dimensi (3D)*

Pemodelan Tiga Dimensi (3D) (3D *modeling* atau dikenal juga dengan *meshing*) adalah proses pembuatan representasi matematis permukaan tiga dimensi dari suatu objek dengan software tertentu. Produk hasil pemodelan itu disebut model 3D. Model 3D tersebut dapat ditampilkan sebagai citra dua dimensi melalui sebuah proses yang disebut 3D *rendering*. Model 3D direpresentasikan dari kumpulan titik dalam 3D, terhubung oleh berbagai macam entitas geometri, seperti segitiga, garis, permukaan lengkung, dan lain sebagainya. Berdasarkan hal tersebut, model 3D bisa dibuat manual (seperti seni memahat), secara algoritma (pemodelan prosedural), atau scanning. Hasil akhir dari citra 3D adalah sekumpulan *poligon*. Model dengan jumlah poligon yang lebih banyak memerlukan waktu yang lebih lama untuk di-render oleh komputer, karena setiap permukaan memiliki tekstur dan shading tersendiri. Semakin berkembangnya teknologi, model 3D semakin banyak digunakan. Dunia medis, menggunakan model 3D untuk menggambarkan detail organ tubuh. Industri perfilman menggunakan karakter atau objek yang dibuat komputer atau *Computer Generated Imagery* (CGI) yang merupakan model 3D. Industri game sekarang juga telah banyak menggunakan model 3D. Dalam bidang arsitektur, model 3D dipakai untuk mendemonstrasikan rancangan bangunan dengan menggunakan *software*.

*Viewer* dalam istilah komputer adalah suatu program atau aplikasi yang menampilkan atau merepresentasikan suatu *file digital*, contohnya image viewer, pdf *viewer*, dan lain sebagainya.*Viewer* model 3D dapat diartikan sebagai aplikasi yang dapat membaca dan merepresentasikan file model 3D ke suatu bentuk yang dapat diterima pengguna aplikasi, biasanya model 3D diproyeksikan ke gambar 2D atau disebut juga dengan 3D *rendering*. *Software* pemodelan 3D (Sketchup, Maya, 3DS Max, Blender, Lightwave, dan lain sebagainya) merupakan contoh *viewer* sekaligus pemodelan 3D.

#### III. METODE PENELITIAN

Penelitian ini adalah penerapan konsep *Augmented Reality* untuk brosur penjualan mobil ford fiesta. Pemahaman terhadap *Augmented Reality* juga dilakukan untuk piranti keras (*hardware*) dan piranti lunak (*software*) yang dilakukan dalam membangun *Augmented Reality*.

## *Instrumen Penelitian*

Dalam pembuatan tugas akhir ini, penulis menggunakan berbagai peralatan seperti perangkat keras dan perangkat lunak yang sesuai dengan kebutuhan dalam merancang brosur interaktif berbasis *Augmented Reality*. Laptop dengan spesifikasi yang digunakan yaitu *Processor Intel Core* i5 460M, *Memory* 4 GB RAM DDR3, *Harddisk* 500 GB, *Video Card onboard* ATI Mobility Radeon HD 5650 1GB VRAM, dan *Mobile Device* Android dengan spesifikasi yang digunakan yaitu *Processor* Qualcomm Snapdragon 410 Quadcore 1.2 GHz Cortex-A53, *Memory* 1 GB RAM, GPU Adreno 306, Resolution 720 x 1280 pixels, 4.7 inches, dan Kamera 8 MP.

## *Kebutuhan Software*

Untuk kebutuhan softwarenya yaitu Sistem Operasi Windows 7, berfungsi sebagai sistem operasi yang digunakan dalam penelitian ini. Unity 3D, berfungsi sebagai *engine* dalam pembuatan aplikasi. Vuforia SDK, berfungsi sebagai *Library Augmented reality* yang digunakan untuk membuat aplikasi. Android SDK, berfungsi sebagai *Tools* pengembang program android. Java *Development Kit,* berfungsi sebagai *Tools* pengembang bahasa pemrograman Java, dan Photoshop CS3, berfungsi sebagai *Tools* untuk membuat brosur/marker.

#### *Prosedur Penelitian*

Untuk menjalankan suatu aplikasi *augmented reality* dengan menggunakan *smartphone* bersistem operasi android maka dibutuhkan perangkat seperti pada gambar 2.

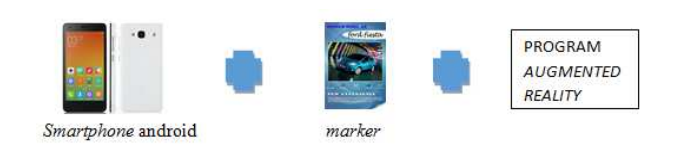

Gambar 2. Perangkat Augmented Reality

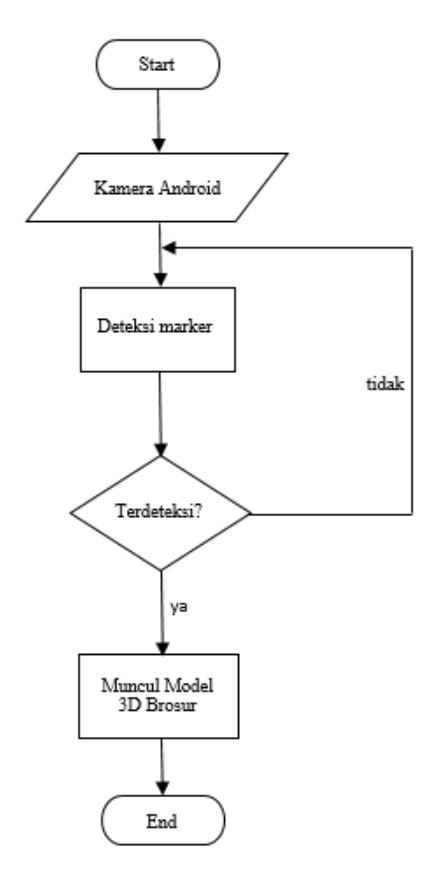

Gambar 3. Flowchart Perancangan Program

# *Perancangan Brosur dan Marker*

Perancangan aplikasi brosur interaktif *augmented reality* ini di akses oleh user yang dapat dijalankan dengan menggunakan media *marker* pada brosur yang telah ditentukan. Secara umum alur sistem aplikasi yang dibuat adalah sebagai berikut:

Pengguna membuka aplikasi melalui smartphone android yang sudah terinstall aplikasi BrosurAR.

Pengguna mengarahkan kamera smartphone android kearah brosur yang telah dibuat untuk menampilkan model 3D.

Ketika pengguna mengarahkan kamera ke brosur yang sudah disediakan maka secara otomatis kamera smartphone android akan melacak marker yang sudah diregistrasi dan memunculkan model 3D maupun informasi brosur.

*Marker* adalah sebuah gambar yang akan digunakan sebagai obyek acuan tempat meletakkan objek 3 Dimensi dalam aplikasi *Augmented Reality*. Pada umumnya, bentuk dari pola *marker* berbentuk kotak dengan bingkai hitam didalamnya, pembuatan marker dapat dilakukan dengan menggunakan banyak cara diantaranya dengan menggambar secara manual dengan spidol, atau menggunakn software untuk menggambar seperti *Corel Draw, adobephotoshop* dll.

Pembuatan pola marker sebenarnya sangat mudah, namun ada beberapa hal yang perlu diperhatikan dalam pembuatan pola marker.

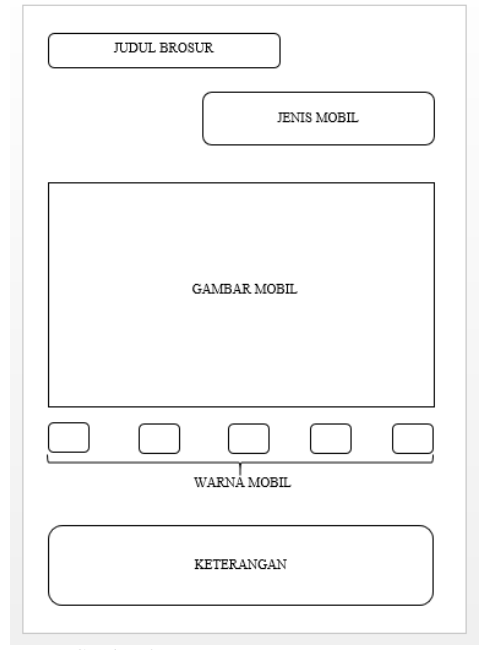

Gambar 4. Layout Rancangan Brosur

#### *Perancangan Program*

Gambar 3 merupakan *flowchart* perancangan program dari aplikasi berbasis *Augmented Reality*.

Dalam hal ini Brosur yang dibuat, sekaligus akan menjadi *marker* dari aplikasi augmented reality, perancangan brosur didesain menggunakan *adode photoshop*, brosur yang dirancang sebanyak 1 lembar bagian depan akan sekaligus menjadi *marker* yang akan diunggah ke *https://developer.vuforia.com/* agar gambar *marker* akan di*generate vuforia* menjadi .*unitypackage,* ini merupakan *file*  konfigurasi dari *vuforia* terhadap *marker* yang telah di-*upload.* 

Pola marker tidak boleh simetris, baik secara vertical, horizontal, maupun diagonal.

Pola marker dibuat sesederhana mungkin agar proses identifikasi lebih cepat, namun harus tetap bersifat unik.

Dalam tahap ini digunakan Adobe photoshop CS3 untuk membuat marker. Setelah desain marker telah dibuat dalam bentuk .jpeg, marker diubah menjadi file .unitypackage oleh vuforia setelah diunduh, sehingga dapat digunakan pada aplikasi pembangun yaitu Unity3d.

Gambar 4 merupakan *layout* rancangan brosur Mobil Ford Fiesta yang akan dikembangkan kemudian.

Halaman intro merupakan halaman yang pertama kali muncul pada saat aplikasi dijalankan. Halaman ini menampilkan gambar dan teks yang digunakan sebagai splash screen aplikasi

 Pada perancangan layout menu yang akan ditampilkan adalah halaman menu, yang didalamnya terdapat pilihanpilihan yang akan dijalankan berupa start yang berfungsi menjalankan program untuk masuk ke halaman utama kamera Augmented Reality, panduan yang berfungsi untuk menampilkan slide show cara awal menggunakan aplikasi, exit yang berfungsi untuk langsung keluar dari menu aplikasi.

Gambar 8. Perancangan Layout Halaman Model 3D Mobil

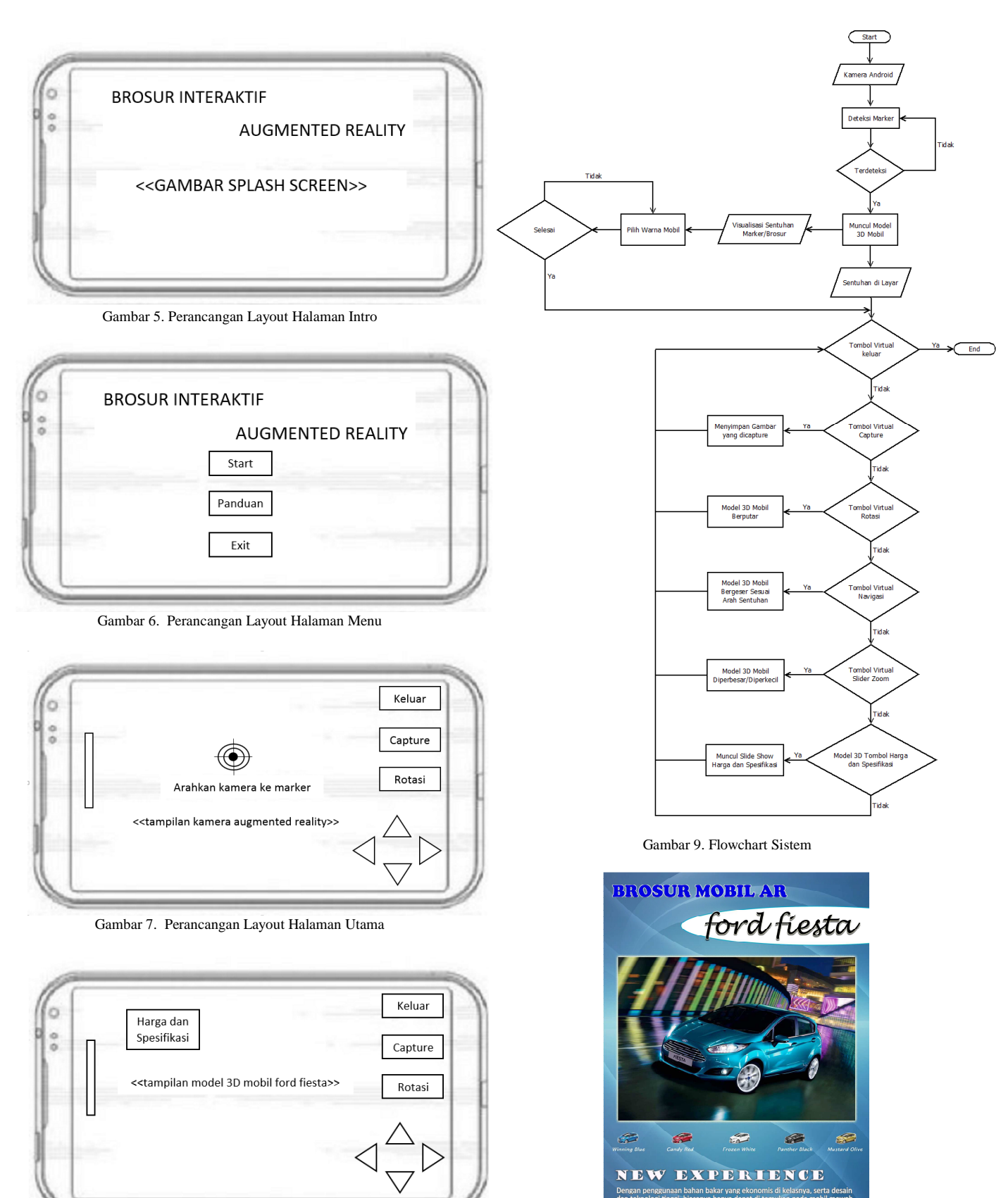

Gambar 10. Brosur Mobil Ford Fiesta

Gambar 5 merupakan halaman intro merupakan halaman yang pertama kali muncul pada saat aplikasi dijalankan.

Gambar 6 merupakan tampilan dari l*ayout* perancangan halaman menu.

Gambar 7 merupakan tampilan dari *layout* perancangan halaman utama.

Gambar 8 adalah merupakan tampilan dari *layout* halaman model 3D mobil.

Gambar 9 merupakan flowchart system, dimana u*ser* dapat berinteraksi dengan tombol-tombol yang ada untuk mengontrol objek maupun melakukan gerakan pada koordinat *marker* yang sudah ditentukan sehingga menimbulkan pergantian warna mobil.

## IV. HASIL DAN PEMBAHASAN

#### *Pembuatan Brosur*

Pembuatan Brosur Mobil Ford Fiesta menggunakan aplikasi *Adobe Photoshop CS3* dengan mengambil gambar Mobil Ford Fiesta. Brosur ini yang nantinya akan berperan sebagai *marker* dari Brosur *Augmented Reality* untuk Mobil Ford Fiesta. \

Gambar 10 merupakan hasil brosur Mobil Ford Fiesta menggunakan aplikasi *Adobe Photoshop CS3* dengan mengambil gambar Mobil Ford Fiesta. Brosur ini yang nantinya akan berperan sebagai *marker* dari Brosur *Augmented Reality* untuk Mobil Ford Fiesta.

Pada perancangan layout halaman model 3D mobil ini, aplikasi akan menampilkan model tiga dimensi dari bentuk mobil Ford Fiesta yang akan muncul ketika marker yang berupa brosur terdeteksi oleh kamera. Terdapat fitur seperti tombol-tombol yang berfungsi untuk mengontrol objek 3D dari aplikasi.

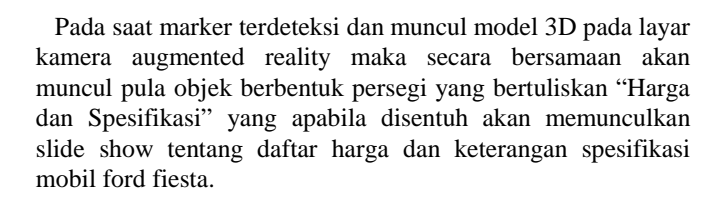

#### *Pembuatan Marker*

Proses ini dimulai dengan mengakses aplikasi pada *smartphone* android dan kemudian aplikasi akan

mengakses kamera *smartphone* dan menangkap inputan berupa gambar *marker* yang terdapat dihadapan kamera, pada tahap akses ini *user* menghadapkan kamera pada *marker*.

Sebelumnya, *marker* yang telah ditentukan sebagai *image tracking* akan di-*upload* ke *website Qualcomm Vuforia Developer*. File yang telah di-*upload* tersebut akan dinilai kualitasnya oleh sistem.

Pada Gambar 10. merupakan desain *marker* yang akan digunakan untuk memunculkan objek dari brosur mobil. *Marker* tersebut diregistrasi ke *web vuforia* pada *menu target manager.* 

#### *Hasil Antar Muka Aplikasi*

Gambar 11 merupakan Aplikasi yang telah di *build* oleh *Unity* akan berekstensi apk dengan nama BrosurAR.apk. File ini yang nantinya akan di install pada *smartphone* android untuk dijalankan.

Gambar 12 adalah ikon aplikasi yang otomatis masuk dalam tampilan menu pada *smartphone* android setelah diinstal. Jika *icon* tersebut dipilih maka akan langsung menjalankan aplikasi brosur mobil Ford Fiesta.

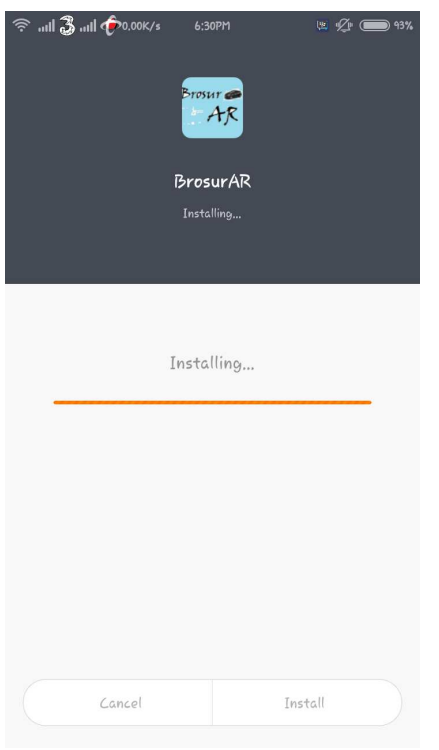

Gambar 11. Instalasi BrosurAR.apk

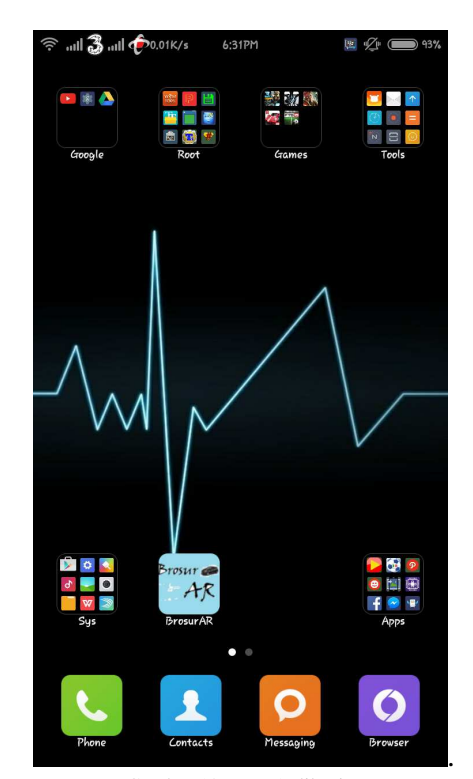

Gambar 12. *Icon* Aplikasi

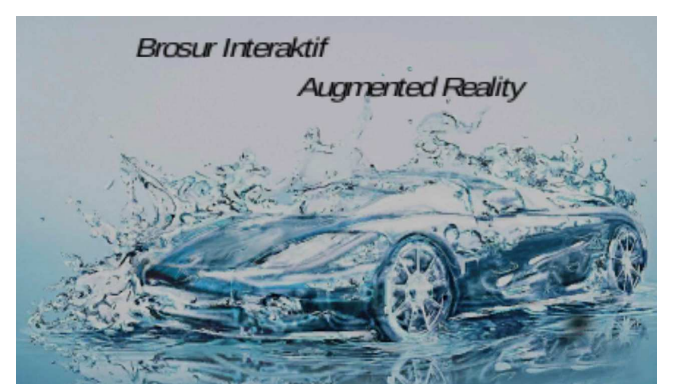

Gambar 13. *Splash Screen* Aplikasi BrosurAR

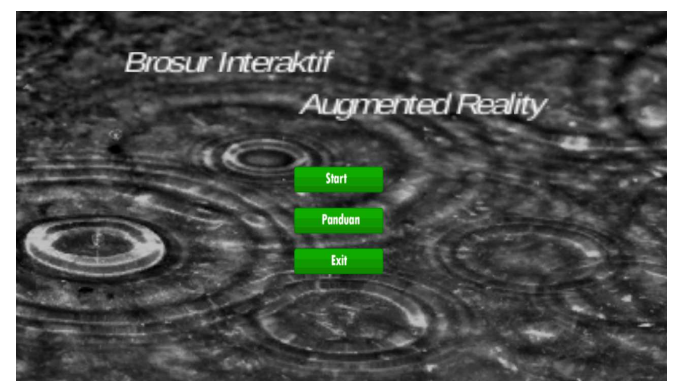

Gambar 14. Menu Utama Aplikasi BrosurAR

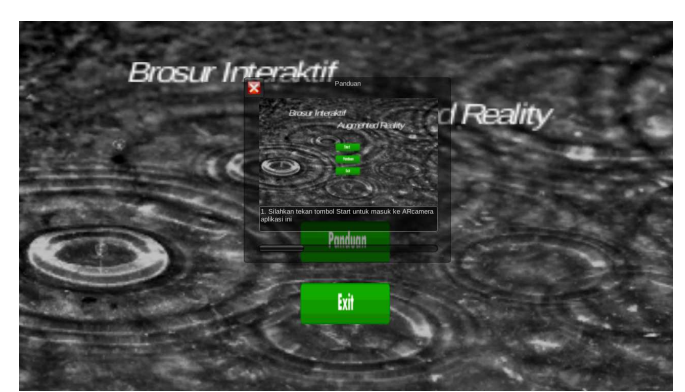

Gambar 15. *Slide Show* Panduan

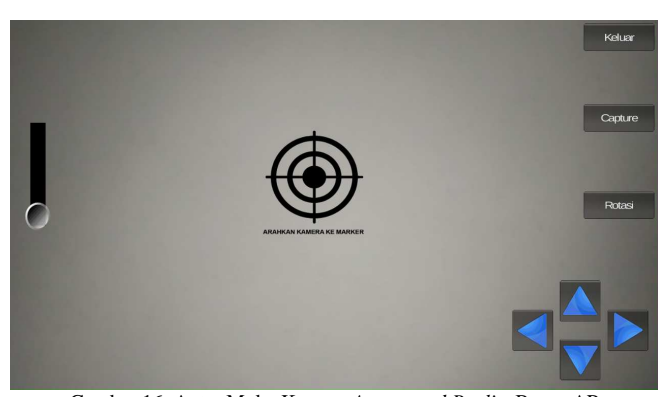

Gambar 16. Antar Muka Kamera *Augmented Reality* BrosurAR

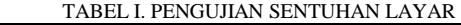

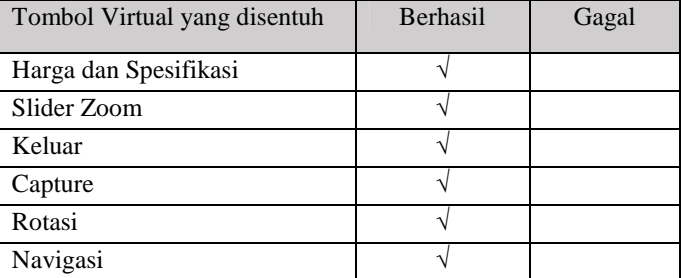

## TABEL II. PENGUJIAN INTENSITAS CAHAYA

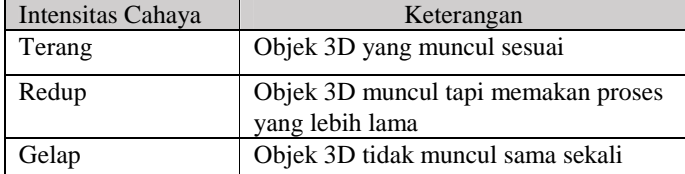

# TABEL III. PENGUJIAN TERHADAP HALANGAN SAMPING KIRI

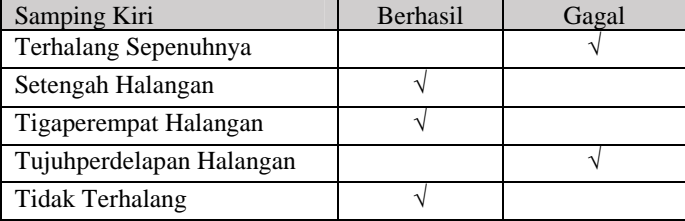

TABEL IV. PENGUJIAN TERHADAP HALANGAN SAMPING KANAN Samping Kanan **Berhasil** Berhasil Gagal Terhalang Sepenuhnya √ Setengah Halangan √ Tigaperempat Halangan √ Tujuhperdelapan Halangan √ Tidak Terhalang √

## TABEL V. PENGUJIAN TERHADAP HALANGAN ATAS

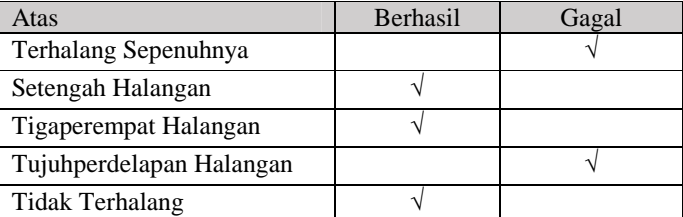

# TABEL VI. PENGUJIAN TERHADAP HALANGAN BAWAH

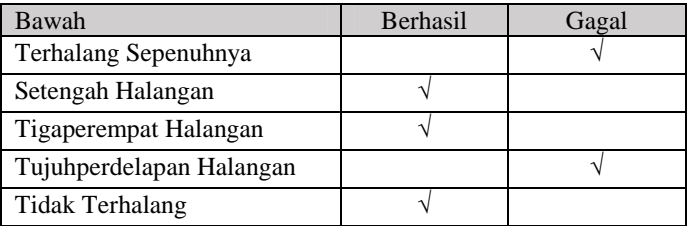

E-journal Teknik Elektro dan Komputer, Vol.4, No.6 (2015), ISSN : 2301-8402 8

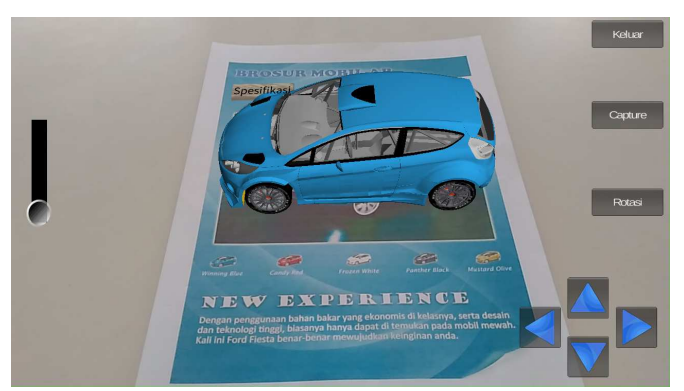

Gambar 17. Menampilkan objek saat *marker* terdeteksi

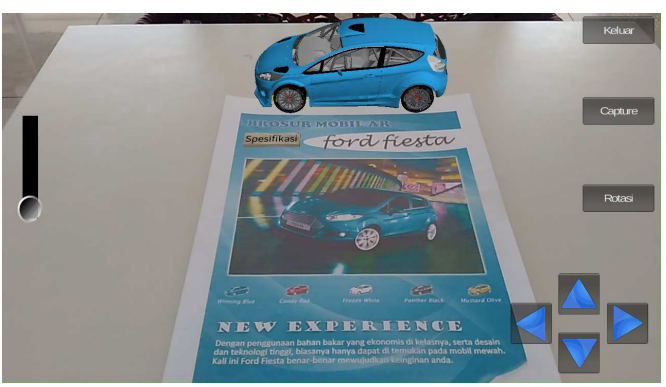

Gambar 21. Objek bergeser ke atas

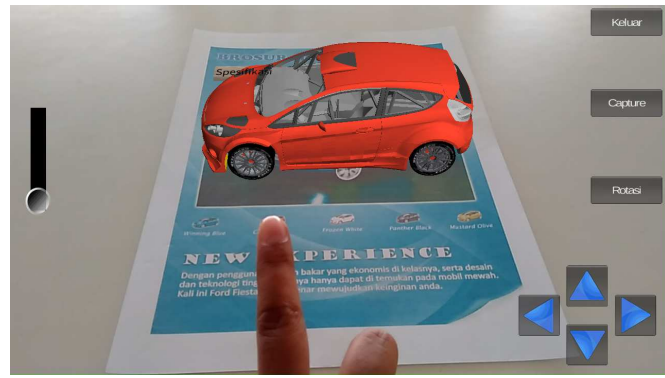

Gambar 22. Objek berganti warna merah

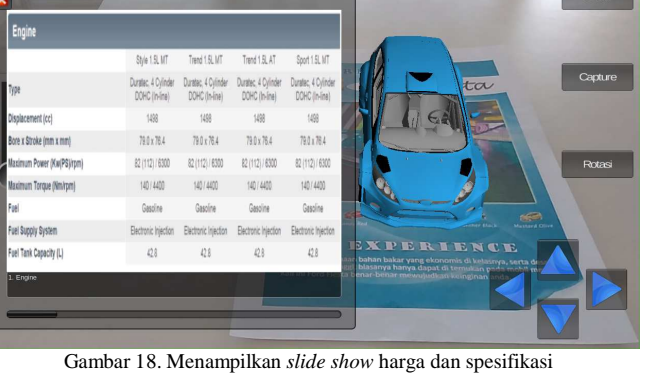

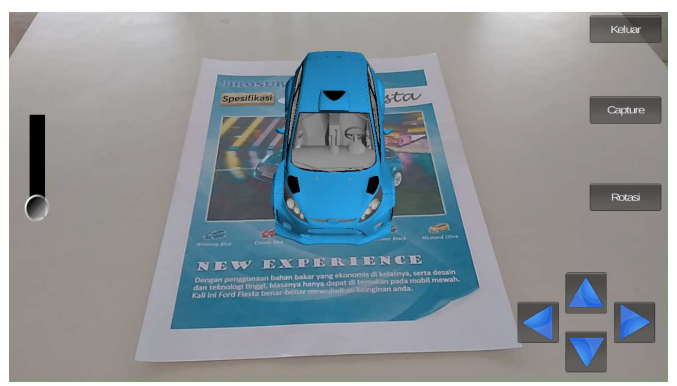

Gambar 19. Objek di putar menghadap depan

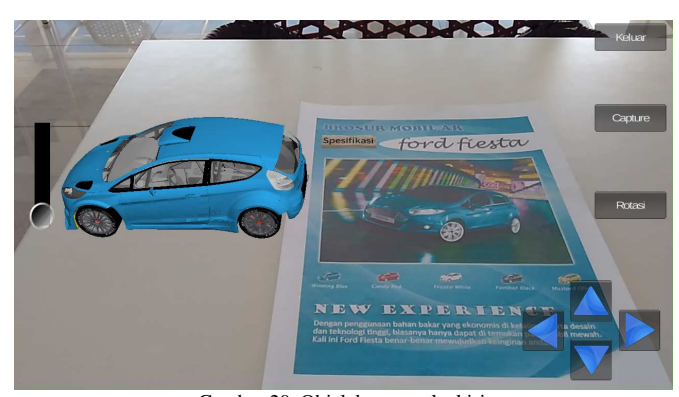

Gambar 20. Objek bergeser ke kiri

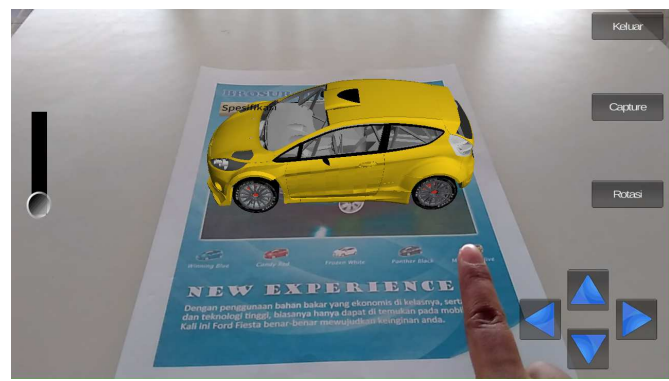

Gambar 23. Objek berganti warna kuning

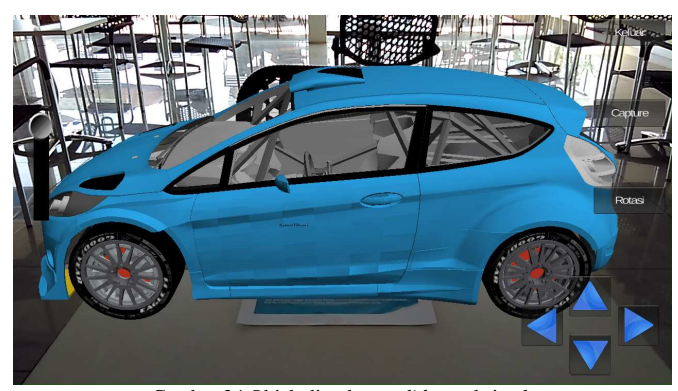

Gambar 24.Objek diperbesar *slider* maksimal

Gambar 13 merupakan tampilan splash screen. Untuk menjalankan aplikasi BrosurAR ini dengan cara memilih icon pada menu *smartphone* yang sebelumnya telah diinstall setelah icon dipilih maka akan masuk ke halaman *splash screen*

Gambar 14 merupakan halaman menu utama dimana terdapat tiga tombol yaitu tombol *Start*, tombol Panduan, dan tombol *Exit*. Tombol start akan mengarah ke halaman kamera *augmented reality*, tombol panduan akan memunculkan *slide show* tentang panduan penggunaan aplikasi, dan tombol *exit* untuk keluar dari aplikasi

Gambar 15 merupakan tampilan panduan berfungsi menampilkan informasi tentang tata cara penggunaan aplikasi BrosurAR untuk memudahkan pengguna yang masih awam dengan aplikasi *augmented reality*. Tombol x pada bagian atas *slide show* berfungsi untuk menutup jendela informasi halaman panduan

Gambar 16 merupakan kontrol objek maupun tombol navigasi objek beserta *slider* untuk memperbesar dan memperkecil objek pada brosur, juga ada pemberitahuan untuk mengarahkan kamera ke *marker*.

#### *Pengujian Sistem*

Tabel I dapat dilihat semua tombol *virtual* yang disentuh pada layar berfungsi semua karena sudah berhasil menjalankan proses perintah yang diberikan. Dalam pengujian ini tidak ada sentuhan yang tidak berfungsi pada saat menyentuh tombol *virtual* yang ada pada layar.

Tabel II intensitas cahaya saat terang dan redup dapat memunculkan objek walaupun pada saat redup proses memunculkan objek lebih lama dibanding pada saat terang, sedangkan saat gelap objek sama sekali tidak muncul. Pada pengujian ini dapat dilihat intensitas cahaya sangat berpengaruh terhadap proses pembacaan *marker.*

Tabel III merupakan tabel pengujian terhadap halangan dari samping kiri *marker.*

Tabel IV merupakan pengujian yang di lakukan terhadap halangan dari samping kanan *marker.*

Tabel V merupakan pengujian terhadap halangan dari sisi atas *marker.*

Tabel VI merupakan pengujian terhadap halangan dari sisi bawah *marker.*

#### *Hasil Implementasi Sistem*

Aplikasi akan di implementasikan dengan penggabungan dari fungsi-fungsi yang telah dijelaskan sebelumnya dimulai dari pemanggilan kamera, pendeteksian *marker*, memunculkan objek, dan kontrol objek sehingga menjadi satu kesatuan aplikasi *augmented reality.* 

Gambar 17 merupakan tampilan setelah kamera diarahkan ke *marker* dalam hal ini brosur yang telah dibuat maka objek 3D mobil akan ditampilkan di depan *user*

Gambar 18 pada saat objek di tampilkan, secara bersamaan akan ditampilkan *animasi* objek persegi panjang yang apabila disentuh akan menampilkan *slide show* harga dan spesifikasi.

Gambar 19 merupakan tampilan ketika *user* dapat memutar objek dengan cara menyentuh tombol rotasi dan menghentikan putaran dengan menyentuh kembali tombol tadi tapi dengan

nama yang berbeda yaitu menjadi *stop* rotasi maka objek akan berhenti seketika.

Gambar 20 tampilan setelah di rotasi sesuai keinginan, objek juga dapat di geser dengan menggunakan tombol navigasi yang ada pada layar.

Gambar 21 merupakan hasil implementasi kontrol navigasi untuk menggeser objek menggunakan keempat tombol navigasi yang sudah dibuat pada layar aplikasi.

Gambar 22 merupakan tampilan ketika u*ser* mengganti warna mobil yang ada sesuai keinginan, yaitu warna merah

Gambar 23 merupakan tampilan ketika u*ser* mengganti warna mobil yang ada sesuai keinginan, yaitu warna kuning

Gambar 24 yaitu tampilan *slider* untuk memperbesar dan memperkecil objek yang terdapat pada bagian kiri layar aplikasi, slider ini bisa difungsikan dengan cara menggeser keatas untuk memperbesar objek dan digeser kembali kebawah untuk memperkecil objek

# V. KESIMPULAN

Setelah melalui proses perancangan dan pembuatan sistem ini, maka diambil kesimpulan yaitu Brosur interaktif berbasis *Augmented Reality* dapat berjalan sesuai rancangan, semua tombol *virtual* yang dibuat dan yang ditampilkan di layar *augmented reality* menjalankan fungsinya masingmasing ketika disentuh, intensitas cahaya sangat berpengaruh terhadap pendeteksian *marker* dalam memunculkan objek 3D, adanya halangan pada *marker* tidak terlalu berpengaruh selama masih terlihat pada ukuran lebih dari seperdelapan ukuran marker, dan *Virtual Button* untuk mengganti warna mobil sangat sensitif saat marker kekurangan cahaya ataupun marker tidak terdeteksi maksimal.

## DAFTAR PUSTAKA

- [1] A. Andriyadi, *Augmented Reality face Recognition*, *Augmented Reality Team,* Bandar Lampung, 2012.
- [2] A. Andriyadi, *Augmented Reality with ARToolkit, Augmented Reality Team*. Bandar Lampung, 2011.
- [3] Cushnan, Dominic, Habbak, Hassan El, *Developing AR Games for iOS and Android, Develop and deploy augmented reality apps using Vuforia SDK and Unity 3D*, Packt Publishing, 2013.
- [4] D. Adidrana, Perancangan Kartu Nama dengan *Augmented Reality*  sebagai Portofolio Digital, Universitas Sam Ratulangi, 2013.
- [5] D. Prihantono, Membuat Aplikasi *Game* 3D Interaktif dengan *augmented Reality,* Artekom. Surakarta, 2013.
- [6] F. Fajar, *Mobile Interactive Augmented Reality*, Buku AR Online, Bandung, 2014.
- [7] I. N. W. Kusuma, Pembangunan Aplikasi Media Periklanan Arloji Menggunakan *Augmented Reality* Berbasis Android*.* Jurnal Teknik Informatika tersedia di: http://e-journal.uajy.ac.id/5157/ (diakses 16 Juni 2015).
- [8] M. Fernando, Membuat Aplikasi Android *Augmented Reality* Menggunakan Vuforia SDK dan Unity, Buku AR Online, Manado, 2013.
- [9] S. Siltanen, *Theory and applications of marker-based augmented reality, VTT,* 2012.